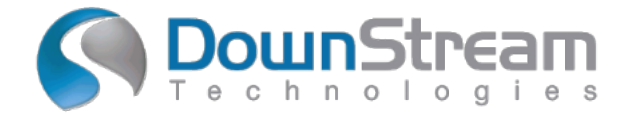

# tecnotron

# **Neu in BluePrint V7.0**

## **Zusammenfassung**

BluePrint 7.0 ist ein großes Update des aktuell veröffentlichten Produkts BluePrint 6.6. Die neuen Produktfunktionen werden in diesem Dokument beschrieben. Dazu gehören eine neue BluePrint-Dokumentationsvergleichsfunktion, eine neue BluePrint SQL-Datenbank-Engine sowie mehrere Verbesserungen.

## **Installation und Lizensierung**

Das Installationsprogramm für die Client-Software (CAM350 15.0 und BluePrint 7.0) erstellt neue Ordner und Sie können bei Bedarf sowohl Ihre vorherige Version (CAM350 14.6 und BluePrint 6.6) als auch Ihre neue Release-Software nebeneinander auf demselben PC ausführen. Es gibt einen neuen 15.0-7.0- Lizenzmanager und eine neue Lizenz, die installiert werden müssen. Mit diesem neuen Lizenzmanager und dieser neuen Lizenz können Sie Ihre 15.0-7.0-Software sowie frühere Versionen (z. B. BluePrint 6.6 und 6.5) ausführen.

**Hinweis**: Der CAM350 15.0 – BluePrint 7.0-Lizenzmanager führt KEINE Produktlizenzen für CAM350 12.2 – BluePrint 5.2 aus.

Für viele Benutzer sollte Ihre Installation so einfach sein:

- 1. Führen Sie die ausführbare Installationsdatei aus
- 2. Wählen Sie "Lizenzierung installieren oder aktualisieren", um Ihren neuen Lizenzmanager und Ihre neue Lizenzdatei zu installieren. a. Wenn Sie ein bestehender Wartungskunde sind, wählen Sie "Lizenz vom Medium installieren", um Ihre neue Lizenzdatei zu installieren. b. Wenn Sie ein neuer Benutzer sind oder Ihre Lizenz nicht auf dem Medium gefunden wird, holen Sie sich Ihre neue Lizenz von DownStream, kopieren Sie sie auf Ihren PC und wählen Sie dann "Durchsuchen, um die Lizenzdatei zu finden". 3. Wählen Sie "DownStream-Produkte installieren", um die neue Software CAM350 15.0 und
- BluePrint 7.0 auf Ihrem PC zu installieren.

Wenn Sie auf einer virtuellen Maschine installieren oder Fragen haben, lesen Sie unser DownStream-Installationshandbuch oder kontaktieren Sie uns unter support@downstreamtech.com.

## **System Voraussetzungen**

Ihr PC sollte die folgenden Anforderungen erfüllen oder übertreffen:

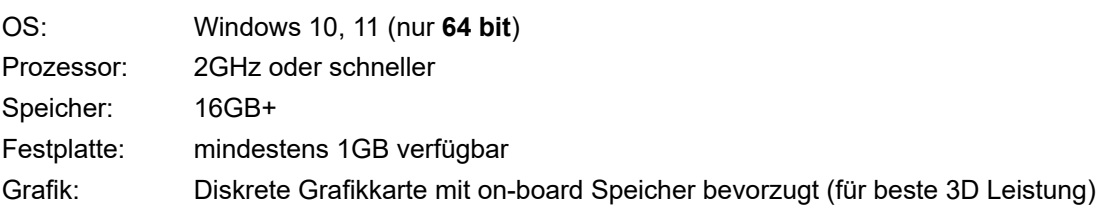

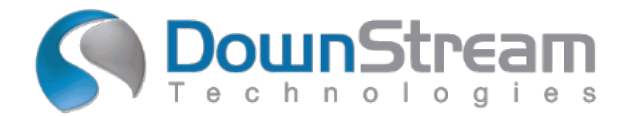

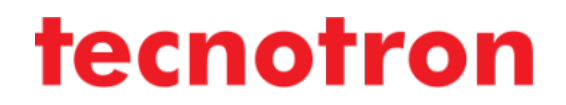

## **Neue Funktionen von Blueprint 7.0**

- ✓ Neues Tool zum Vergleichen der Dokumentation
- ✓ Verbesserte Handhabung von Referenzbezeichnern beim ECO
- ✓ Neue SQL-Datenbank-Engine
- ✓ Verbesserungen der Cadence Allegro-Schni�stelle
- ✓ Lizenzunterstü�ung für Nutanix AHV Virtual Machine

## **BLUEPRINT 7.0 - Neue Funktionen im Detail**

### **Neues Documentation Compare Werkzeug**

Mit dem neuen Documentation Compare Werkzeug können Sie zwei Revisionen eines BluePrint-Dokuments vergleichen. Mit dem Dokumentvergleichstool können Sie die Blätter zuordnen, beide Blätter nebeneinander visuell prüfen und die gefundenen Unterschiede untersuchen.

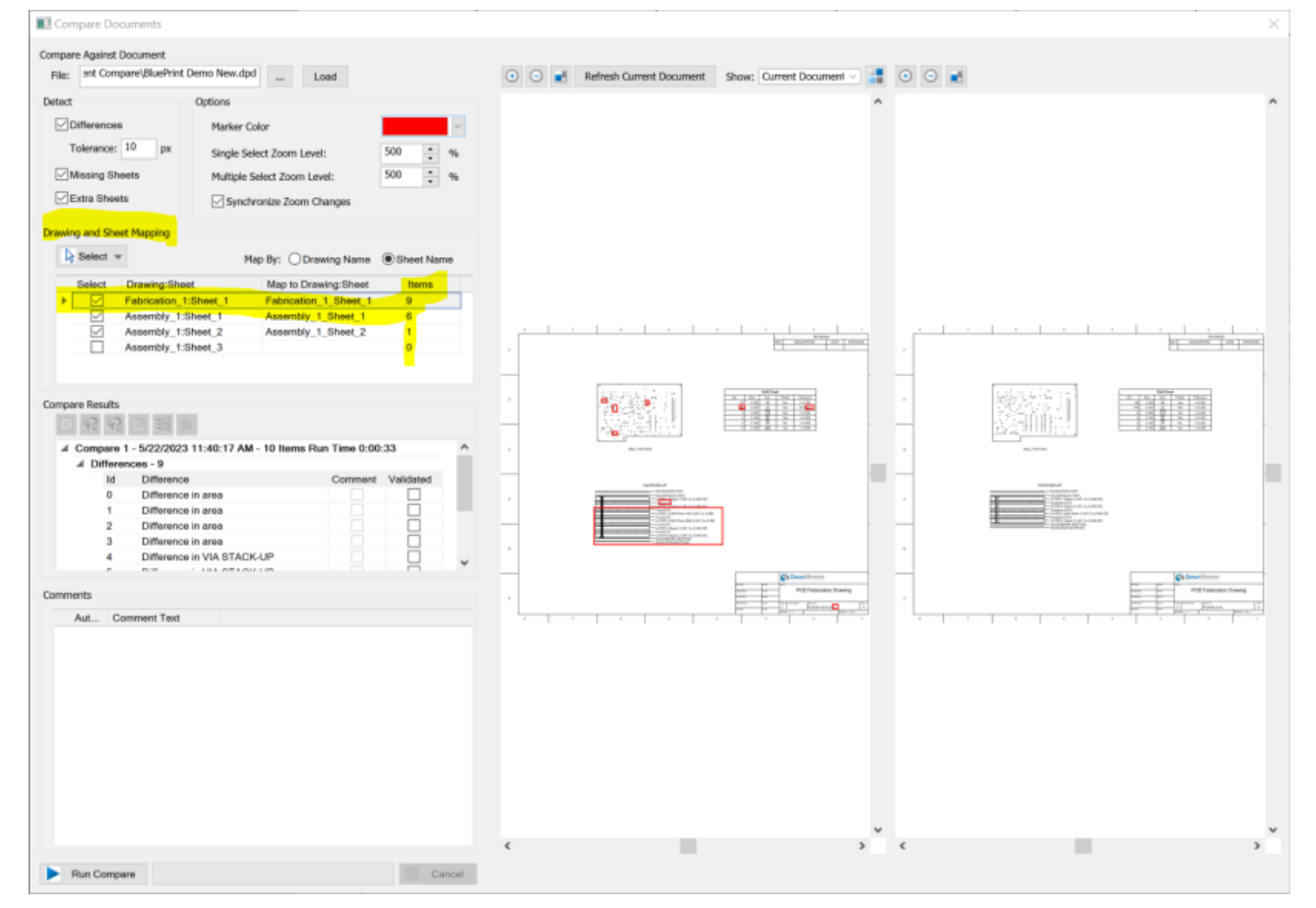

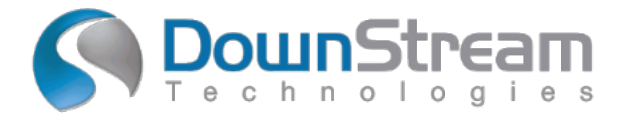

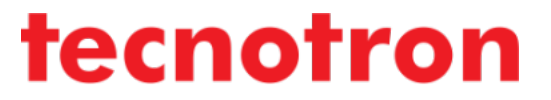

#### **Erweiterter Referenzbezeichner ECO**

BluePrint-Referenzbezeichner werden in BluePrint-Zeichnungen für PCB-Ansichten generiert und verwaltet. Die Formatierung und Platzierung des BluePrint-Referenzbezeichners bleibt in BluePrint unabhängig von der Formatierung und Platzierung im CAD-System erhalten. Die Verbesserungen des BluePrint 7.0- Referenzdesignators zur Beibehaltung der Formatierung und Platzierung konzentrieren sich auf das Umbenennen von Komponenten und das Verschieben von Komponenten. Die Komponentenverlagerung umfasst das Verschieben, Drehen und Wenden der Leiterplatte von oben nach unten.

Bei der Umbenennung des Komponentenreferenzbezeichners, der Änderung des Part-Typs, der Positionsänderung, der Drehung und dem Umdrehen des Parts wird der Referenzbezeichner in der relativ gleichen Ausrichtung und Formatierung wie die übereinstimmende Originalkomponente und ihre ursprüngliche Ausrichtung beibehalten. Wenn die neue Platzierung des Referenzbezeichners für eine Komponente zu einer Überlappung mit der Komponentengeometrie anderer Komponenten oder anderer Platinengeometrie führt, wird der Referenzbezeichner für den verschobenen oder aktualisierten Referenzbezeichner nicht automatisch neu generiert. Für Komponenten, die im Hinblick auf die neue CAD-Netzliste beim ECO-Import hinzugefügt werden, wird der zugehörige BluePrint-Referenzbezeichner neu generiert.

#### *Ursprüngliche Daten:*

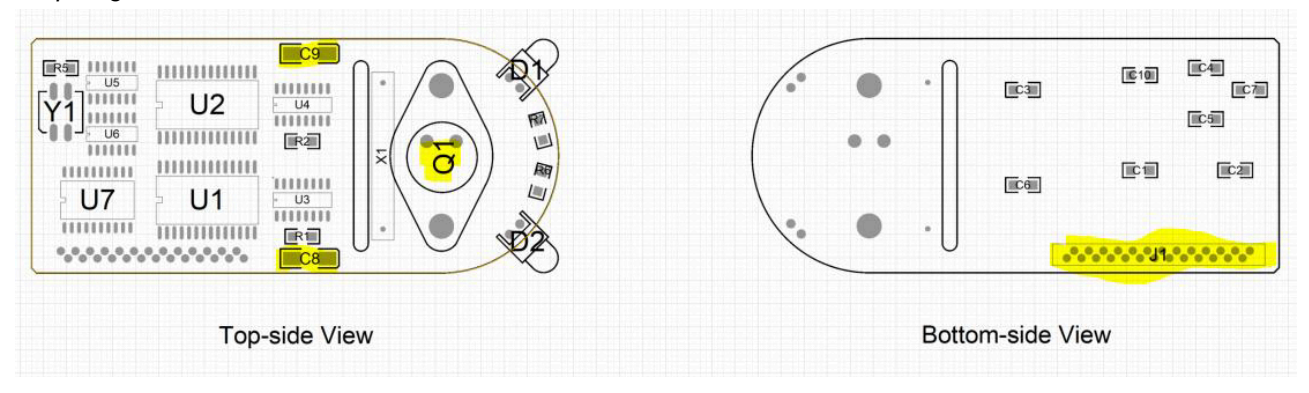

*Nach Einlesen der geflippten Daten:*

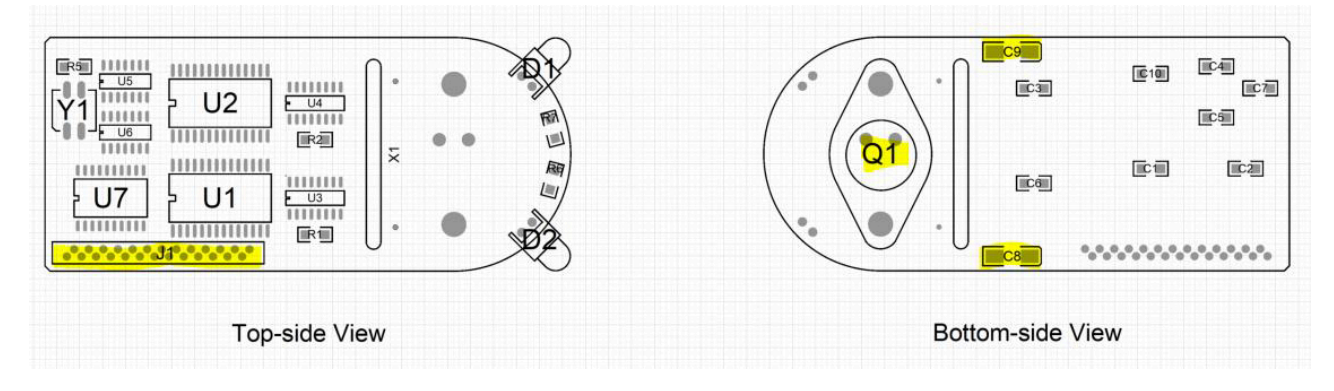

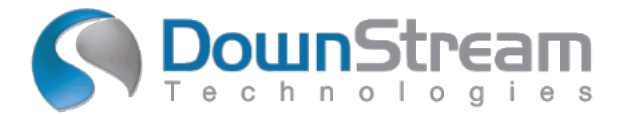

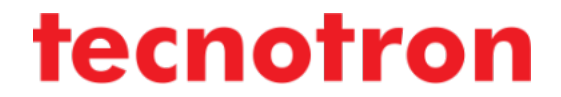

#### **Neue SQLITE-Datenbank ersetzt Microsoft Access Database Engine**

Wenn Sie die Haube der meisten CAD-Anwendungen öffnen, werden Sie eine Möglichkeit entdecken, strukturierte Daten zu speichern und zu verwenden. SQL-Datenbanken werden verwendet, um schnell und effizient eine große Menge an Datensätzen aus einer Datenbank abzurufen. In BluePrint verwenden wir die SQL Access-Datenbank-Engine von Microsoft, um große Mengen importierter CAD-Designdaten zu speichern und zu durchsuchen. SQL wird bei der Vorlagenerstellung von BluePrint für Teilelisten, Variantenlisten, Koordinatenlisten, Prozessschrittdiagramme, Stapel, Details, vom Benutzer erstellte Vorlagen usw. verwendet. Überall dort, wo PCB-Designdaten in einer Vorlage referenziert werden, verwenden wir SQL-Abfragen, um Daten zu finden und diese Vorlagen zu füllen.

Für BluePrint 7.0 haben wir die Microsoft Access Database Engine durch **SQLite** ersetzt. SQLite ist ein Upgrade von Microsoft Access in Bezug auf Leistung und Qualität und behebt außerdem die folgenden Probleme:

• Windows-Updates haben keine potenziellen Auswirkungen mehr auf die Datenbank von BluePrint.

• BluePrint ist nicht mehr auf die "Bitness" von Microsoft Office angewiesen. Sowohl Microsoft Office 64 Bit als auch 32 Bit kann jetzt auf demselben PC wie BluePrint 7.0 ausgeführt werden.

• BluePrint läuft nahtlos mit den installierten Microsoft Office-Produkten "Click to Run" und "MSI".

• BluePrint unterliegt keinen Beschränkungen mehr hinsichtlich der Anzahl der Designdatenbank-Part Attribute, die importiert und verwendet werden können.

• SQLite ist eine beliebte und weit verbreitete Datenbank-Engine, die von Google, Amazon und vielen anderen verwendet wird, während die Microsoft Access-Datenbank-Engine für Microsoft offenbar in den "Legacy"-Modus übergeht.

### **VERBESSERTE CADENCE ALLEGRO-SCHNITTSTELLE**

Wir haben unseren Cadence Allegro to BluePrint-Flow aktualisiert und umfassen nun sowohl die Modi "New Document" als auch "Update Document". Wir ermöglichen dem Benutzer auch, entweder IPC-2581 oder ODB++ als Designdaten auszuwählen, die von Allegro an BluePrint übergeben werden.